## **CS270 Recitation 3 "C Debugging Exercise"**

## **Goals**

To learn debugging a C program using the GNU debugger tool: gdb. You will use both the graphical front-end, as well as the command line to debug the sample program.

## **The Assignment**

Make a subdirectory called R3 for the recitation inside your cs270 directory. All files should reside in this subdirectory. %> mkdir R3

Copy the file <http://www.cs.colostate.edu/~cs270/Recitations/R3/r3.c> into your R3 subdirectory (we will use a command line HTTP client for this purpose). %> wget http://www.cs.colostate.edu/~cs270/Recitations/R3/r3.c

Compile the program into an executable called r3, as shown below. %> gcc -g -std=c99 -lm -Wall r3.c -o r3

To debug the compiled program, type the following command:  $%$  ddd r3

This command opens up the graphical front end for gdb (see the screenshot below). You can type gdb commands at the prompt inside DDD.

DDD: /s/bach/a/class/cs270/public\_html/Recitations/R2/r2.c 溢 File Edit View Program Commands **Status** Source Data Help  $\frac{C_1}{5h^{\text{out}}}$ 鬱 繭 œ Print Display Plot Ž Ä.  $\overline{\mathcal{L}}$ <br>Undisp  $\infty$ € ొల  $0:limain$ × Lookup **Botate**  $Find<sub>2</sub>$ **Break Watch** #include <stdio.h> 着 口 #include <math.h> Run // Function: quadratic Interrupt // Description: implements the quadratic equation // Parameters: int, int, int: coefficients, float \*, float \*, pointer Step Stepi // Return: void // Error Avoid division by zero Next Nexti void quadratic(int coeff1, int coeff2, int coeff3, float \*root1, floa **Until** Finish // Program entry point Cont Kill int main() ł Up Down int  $a, b, c;$ float  $r1$ ,  $r2$ ; Undo Redo printf ("Quadratic Program\n");<br>printf("Enter a: ");<br>scanf("%d", &a);<br>printf("Enter b: ");<br>scanf("%d", &b); Edit Make printf("Enter c: "); scanf("%d", &c); quadratic(a, b, c, &r1, &r2);<br>printf("Roots are %3.2f and %3.2f\n", r1, r2); } void quadratic(int coeff1, int coeff2, int coeff3, float \*root1, float \*root2) if (coeff1  $= 0$ ) ٤ . Δ Copyright © 1999—2001 Universität Passau, Germany. Copyright © 2001 Universität des Saarlandes, Germany. Copyright © 2001-2004 Free Software Foundation, Inc. Reading symbols from /s/bach/a/class/cs270/public\_html/Recitations/R2/r2...done. (qdb) 5 ∆ Welcome to DDD 3.3.12 "Dale Head" (x86\_64-redhat-linux-gnu)

Use the following debugger commands to run the program and examine variables:

(gdb) set logging on // enable logging to gdb.txt<br>(gdb) break 26 // set breakpoint at line 26 // set breakpoint at line 26 (gdb) break 27 // set breakpoint at line 27 (gdb) break 28 // set breakpoint at line 28<br>(gdb) run // run program // run program

Enter integer values for a, b, and c as requested by the program.

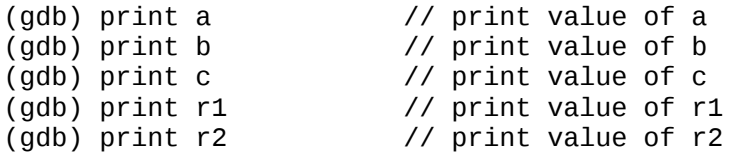

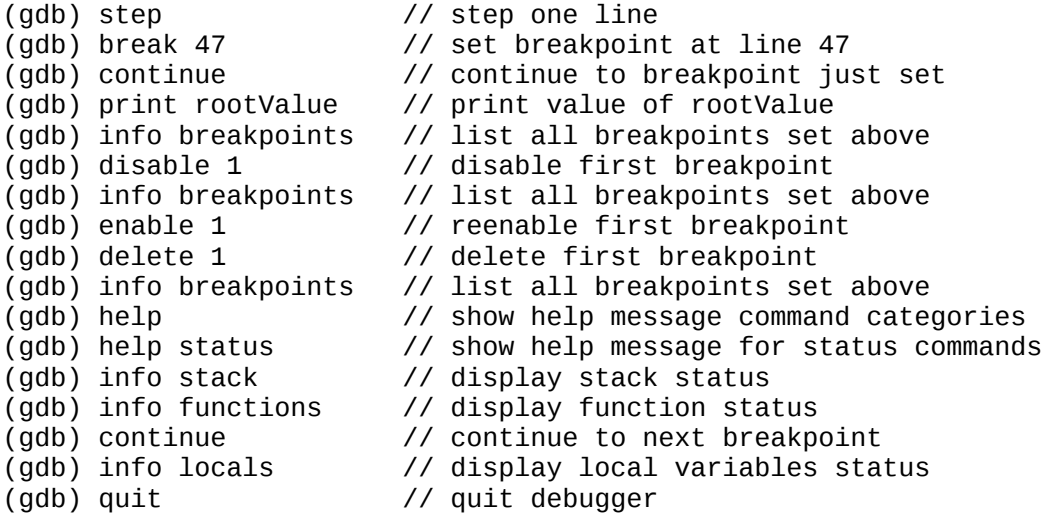

Display the output of your debugging session and show it to the TA:

%> less gdb.txt